## **Hoe kan ik oude verzuimtaken verwijderen?**

Een beschrijving hoe oude verzuimtaken verwijderd kunnen worden. Het komt wel eens voor dat er bij een gebruiker nog oude verzuimtaken op de takenlijst staan die niet meer nodig zijn. U kunt er dan voor kiezen om deze taken te verwijderen. Of een taak te verwijderen is afhankelijk van de inrichting. Per taakdefinitie kunt u aangeven of de taak verwijderd mag worden of niet. Dit wordt aangegeven in Verzuim - Onderhoud - Taken. Hier selecteert u de taak en zet u een vinkje bij 'Verwijderen toegestaan'. U kunt dit doen voor:

- Coördinatormachtigingen;
- Standaardmachtigingen.

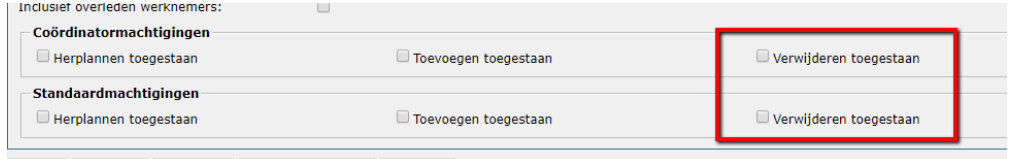

Als u een vinkje zet bij 'Coördinatormachtigingen' dan kan alleen de taak verwijderd worden door de gebruiker die de rol 'Verzuimcoördinator' vervult voor de medewerker. Zet u een vinkje bij 'Standaardmachtigingen', dan kunnen alle gebruikers de taak verwijderen.

Let wel op! Naast dat u in de taak aangeeft dat de taak te verwijderen is, zullen de gebruikers ook geautoriseerd moeten zijn voor verwijderen 'Verzuimdashboard (PAY.30289+)'.

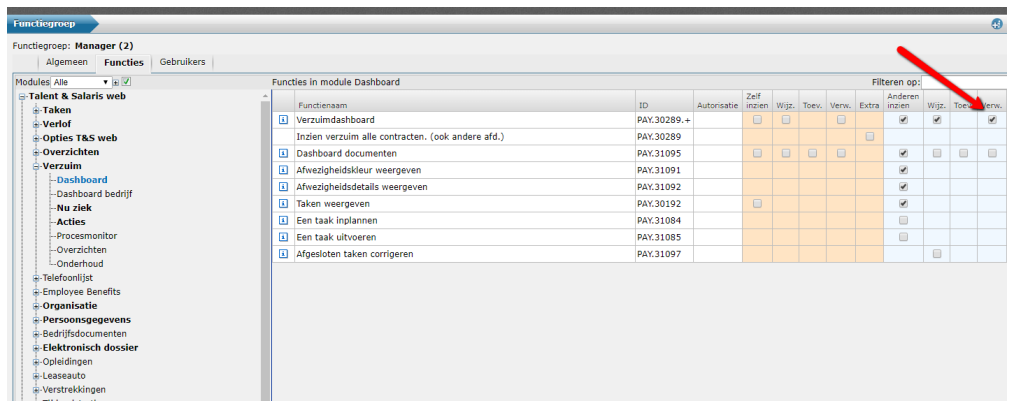

Het advies is wel om hier zorgvuldig mee om te gaan en goed te controleren wie u deze mogelijkheid geeft. Niet dat taken die wel uitgevoerd moeten worden simpelweg worden verwijderd, omdat het bijvoorbeeld even niet uitkomt.

Zodra de autorisatie geregeld is en de taak te verwijderen is dan kunt u in het verzuimdashboard de taak verwijderen. Ga hiervoor naar Verzuim - Dashboard en selecteer de medewerker. Selecteer hierna het tabblad taken en u zult zien dat er nu een kruis achter de taak staat. Om de taak definitief te verwijderen klikt u op het kruisje.

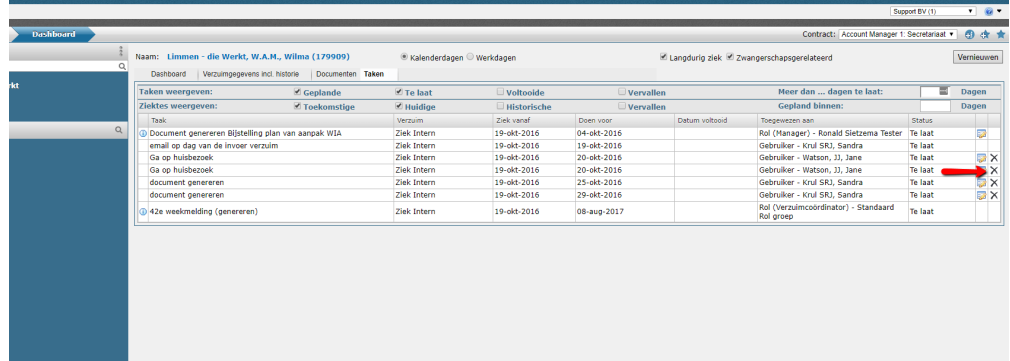